## プログラム 1 疾病診断用プログラム 汎用画像診断装置ワークステーション用プログラム (70030012) 管理医療機器

# ViewSendシステム(ソフトウェア)

### 【形状・構造及び原理等】

本品は、コンピュータ断層撮影装置 ( CT)、磁気共鳴画像装置 (MRI)、デジタルX線撮影装置等から得られた画像データを、受信・ 表示し、診療のために画像処理 • 表示を行うプログラムである。 本プログラムは、汎用 IT 機器にインストールして使用する。 記録媒体で提供される場合(標準)とダウンロードで提供される 場合がある。

## 本製品の機能

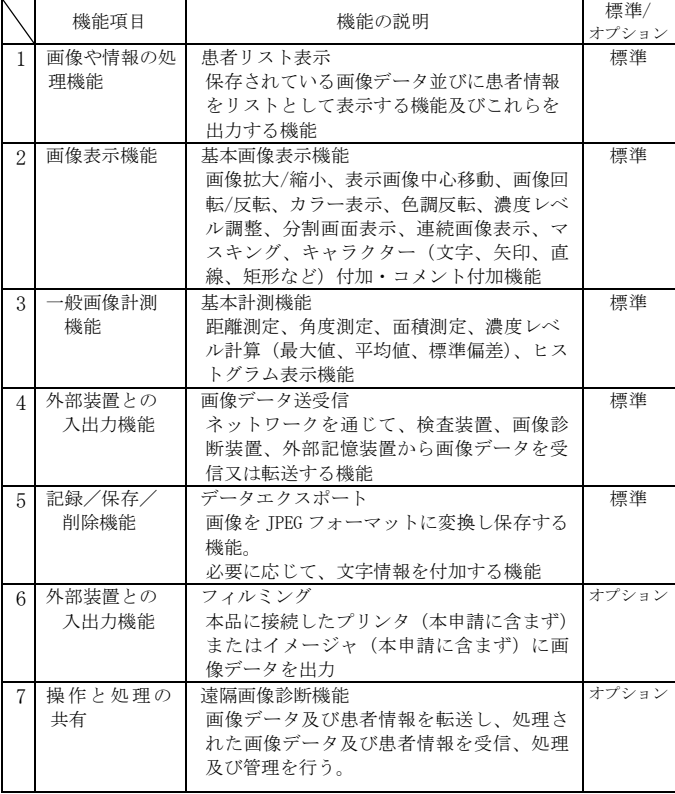

## 作動・動作原理

DICOM 出力機器 (画像診断装置又は画像保管サーバー) から画像を 受信し、診療のために画像処理•表示を行う。 画像処理結果等は保存することができる。 画像等の情報は DICOM 規格に準拠している。

#### 接続例

汎用 IT 機器は【使用方法】欄に記載した仕様を満たすものである事。

#### 簡易マニュアルを必ずご参照下さい

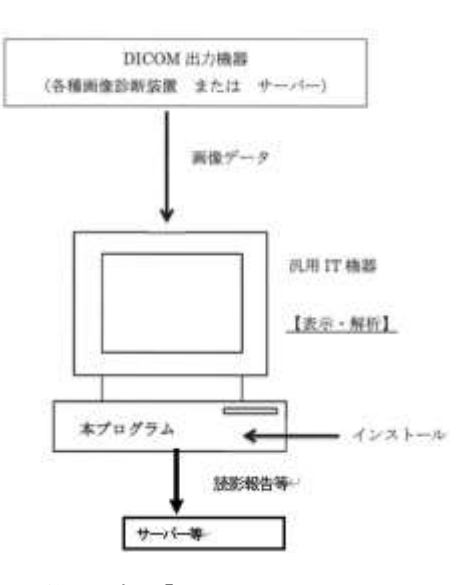

#### 【使用目的又は効果】

画像診断装置等から提供された人体の画像情報をコンピュータ処理し、 処理後の画像情報を診療のために提供すること。

## 【使用方法等】

#### 動作環境

本製品は、下記の仕様を満たす汎用 IT 機器に製造販売業者が指 定した方法 (添付文書又はプログラムに含めた電磁的記録に記 載された手順)でインストールして使用する事。

#### インストール可能な汎用 IT 機器の推奨仕様

\*汎用 IT 機器は本構成には含みません。

- (1) 安全規格 電気的安全性 JIS C 62368-1 適合 電磁両立性 CISPR\_32 / CISPR\_35 適合
- (2) インストール可能な汎用パーソナルコンピュータ及び 組み合わせる画像表示モニタの基本仕様
	- ① 汎用パーソナルコンピュータ OS: Windows 10 以降 CPU: Core i5 以上 メモリ:4G バイト以上 ハードディスク等:HDD 80G バイト以上、マルチメディ アドライブを有する。 通信環境:1000BASE-T
	- ② 医療用画像表示モニタ: 解像度: 1280×1024 以上 カラー表示:24bit 以上

#### 使用方法

- (1) インストールした汎用 PC 本体の電源スイッチをONする。
- (2) OSが立ち上がった後、本ソフトウェアのアイコンをダブル クリックして起動する。
- (3) ログイン画面にユーザ名とパスワードを入力してログイン する。
- (4) 患者リストを表示させ、必要な患者データを選択する。
- (5) 必要な画像処理をする。
- (6) 必要に応じて画像処理したデータを保存する。
- (7) 終了を選択する。

## 【使用上の注意】

- \*以下の下線部は特にご留意願います。
- 1) 上記推奨仕様を満たす IT 機器にインストールする事。
- 2) 本品のインストールおよび保守は、弊社又は弊社指定業者により 行う事。
- 3) 汎用 IT 機器は患者環境外に設置する事。 4) サイバーセキュリティについて 本製品は、「医療情報システムの安全管理に関するガイドライン」 に適合する使用環境を推奨しています。セキュリティ対応には、 リスクマネジメント結果および貴院セキュリティポリシーとの 整合に向け、以下の点を踏まえた打合せが必要です。
	- ・他の機器との接続の有無、接続の範囲 ・本製品の運用設定と利用者の ID 管理を含む貴院セキュリティ ポリシーとの整合
- 5) 本ソフトウェアを使用の際は、インストールして使用する汎用 IT 機器等の設置環境を守る事。
- 6) 本品に不具合が発生した場合は、弊社又は弊社指定の業者に連絡 する事。
- 7) あらかじめインストールされているもの以外のソフトウェアを 当該汎用 IT 機器にインストールしない事。又、あらかじめイン ストールされているソフトウェアをアンインストールしない事。
- 8) 他のPCへ再インストールを行う場合は、弊社又は弊社指定の業 者に連絡する事。
- 9) 本品で生成される画像を用いた医療行為は、使用者の責任におい て行う事。
- 10)本品で生成される画像は事象を証明するものではありません。
- 11)本品で生成される画像に対して、長さの計測を行った値は、被写 体の実際の長さに対して、誤差が生じる場合があります。計測結 果の判断は使用者の責任において行う事。
- 12)モニタで読影を行う場合は、使用目的、フィルム診断との差を認 識した上で、使用者の責任において行う事。モニタによる読影用 には出来る限り高精細、高画質タイプの医療用モニタを使用する 事。
- 13)読影を開始する前に、読影に適切なサイズで画像表示するように 本品を操作する事。
- 14)計測を行う場合には座標の指定に注意する事。
- 15)本品をインストールした汎用 IT 機器の使用中に Windows の設定 を変更しない事。

### 【保管方法及び有効期間等】

- 1.保管方法:組み合わせる汎用 IT 機器の保管条件による
- 2.耐用期間 ハードウェア:組み合わせる汎用 IT 機器の耐用年数に従う。 本ソフトウェア:5 年。但し、組み合わせる汎用 PC の OS が End of service となり、適切なアップデート等を 行わずにそのままご使用を希望される場合は 自己責任での使用となります。

## 【保守・点検に係る事項】

1. 使用者による保守点検事項

#### 日常・定期保守点検

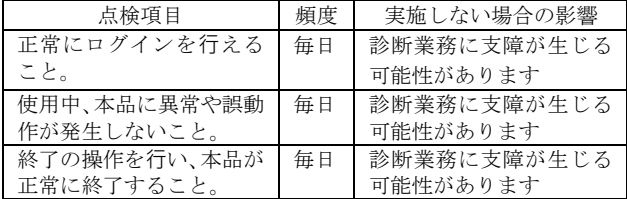

\*汎用 PC 用 OS のサポート期間終了等に伴う OS の大幅なア ップグレードの実施情報(例: Win11 など)を入手した際は、 アップグレードの前に弊社サポートにお問い合わせくださ い。

2. 業者による保守点検事項

弊社指定の業者による定期保守点検。 詳細は弊社又は弊社指定の業者に問い合わせて下さい。

#### 【製造販売業者及び製造業者の氏名又は名称等】

- 製造販売業者: ViewSend ICT株式会社 東京都豊島区西池袋3-1-15 西池袋TSビル7階 TEL: 03-5957-0112 FAX: 03-5957-0114
- 製造業者: ViewSend ICT株式会社

簡易マニュアルを必ずご参照下さい